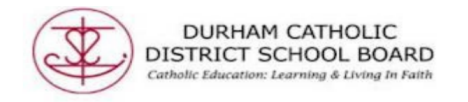

## **Read&Write Toolbar: Audio Maker**

Read&Write's Audio Maker tool allows you to convert selected text into an MP3 audio file that you can listen to on your computer or mobile device.

(e)

Where it works: Word Online, OneNote Online and Web

In your document select all of the text you wish to convert to an audio file. Once you've selected your text, click the Audio Maker button (headphones and notepad icon) in the Read&Write toolbar.

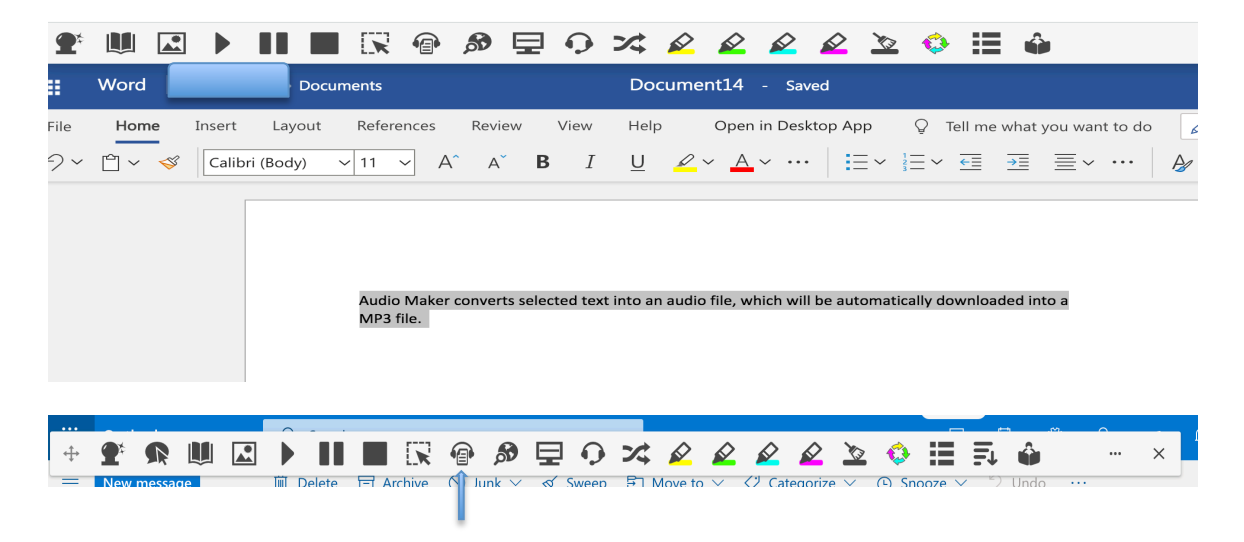

Audio Maker automatically downloads the text and converts the text to an MP3 file.

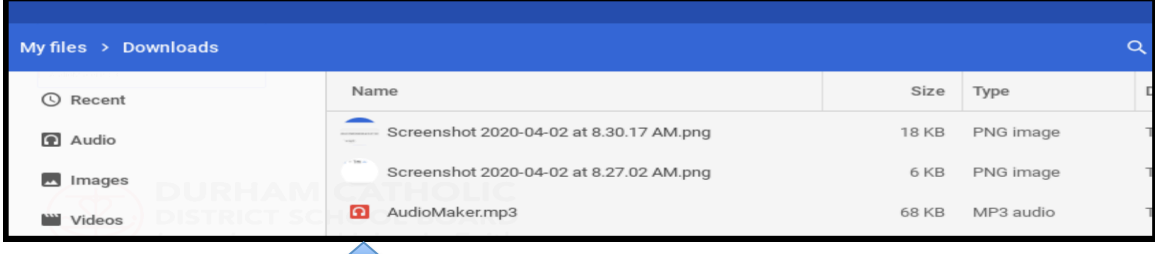

The downloaded file can then be moved to your OneDrive by uploading the file or by simply dragging the file from downloads to your OneDrive folder. For Mac computers, the audio file is automatically downloaded/ created in iTunes.

Created by DCDSB Assistive Technologist/Assistive Technology Specialists: Jennifer Baal, Donna Conn, Maureen Cope, Kristi Norris